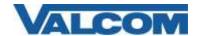

## VRCPA on RingCentral

Rev 1.3

The Valcom VRCPA can be set up on RingCentral as a Paging Device. If you are using a speaker, or single zone page control, you would set it up as a Paging Device

From RingCentral Paging Device provisioning:

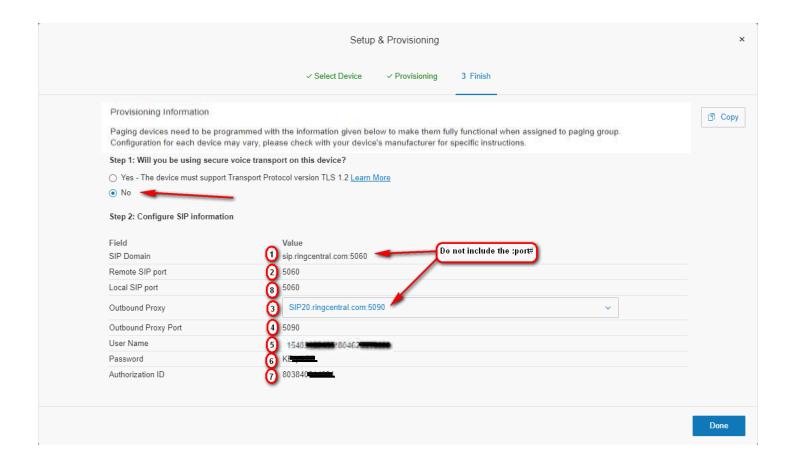

Then add to a Ring Central Paging Group.

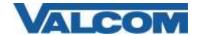

## VRCPA on RingCentral

Rev 1.3

Or the Valcom VRCPA can be set up on RingCentral as a phone. If you are using a speaker, relay device, or multi-zone page control that requires passing DTMF, you would set it up as a phone

From RingCentral Phone Provisioning:

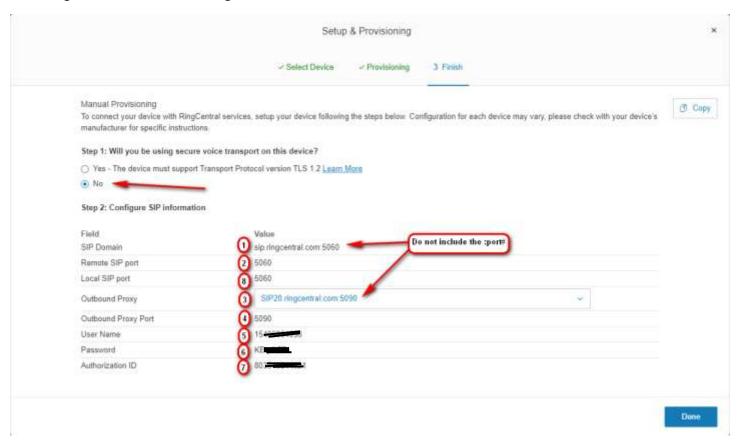

The key numbers indicate corresponding fields on the SIP tab of the VRCPA web interface.

Using a web browser, key in the IP address of the VRCPA and login in. Since server names are used (not IP addresses), DNS entries will be required on the Network tab or through the DHCP server's scope if not using static IP addresses.

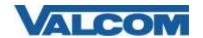

## VRCPA on RingCentral

Rev 1.3

## Valcom RingCentral® Paging Adapter

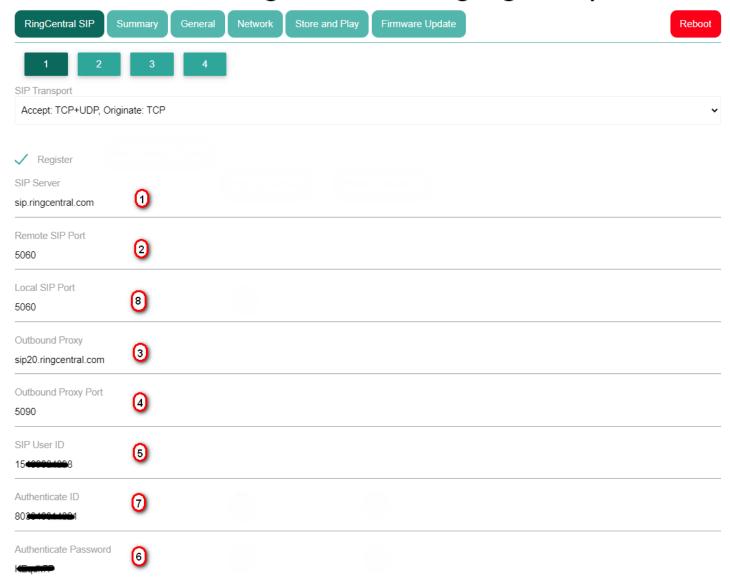

Click on the Apply button at the bottom left of the web page, then scroll back to the top and click the Reboot button at the top right of the web page.